## တာ်ကဘဉ်စူးကါ  $\bf{Chromebook}$  နိလဲဉ်

အပတိ၊် ၁– ထီထိဉ် န  $\sf{Chromebook}$  လ၊လီမှဉ်အူ ဂါသဟိဉ်အကျိၤလ၊ကထ၊နဉ်လီၤ နိဉ်ဖျှထ၊ဉ်အလီဂါနဉ်တက္ $\bf{\hat{i}}$ .

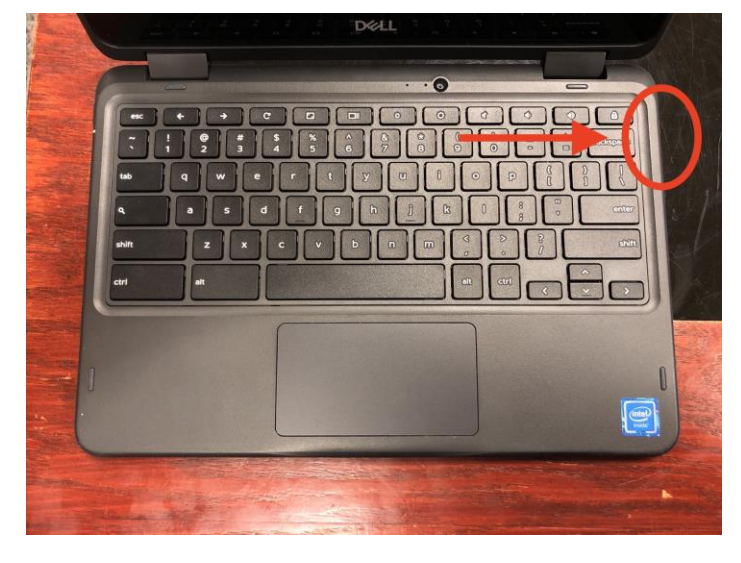

 $\checkmark$  ထၢနုၥ်လီၤ လီ၊မ့ဉ်အူအပျံၤဆူ ခီဉ်ဖွူထၢဉ်အကပၤန္နဉ်တက္i်.

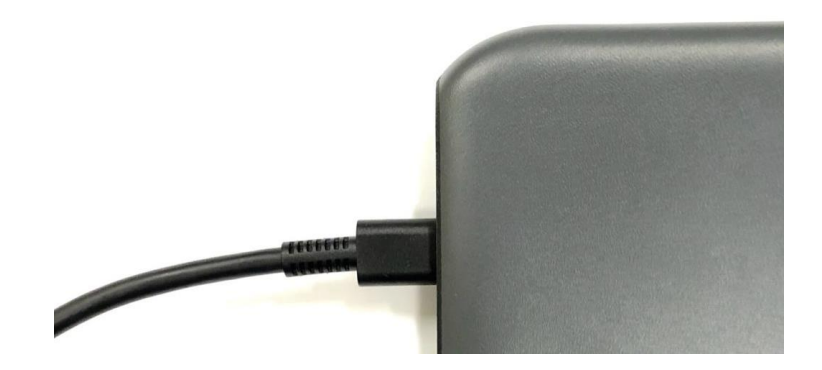

 $\checkmark$  ထီထိဉ်လိမ့ဉ်ပျံၤအဂၤတခ်ီဆူ တါဟးထိဉ်အကျိၤ  $(outlet)$  အပူၤတက္ $\mathbf{\hat{h}}$ 

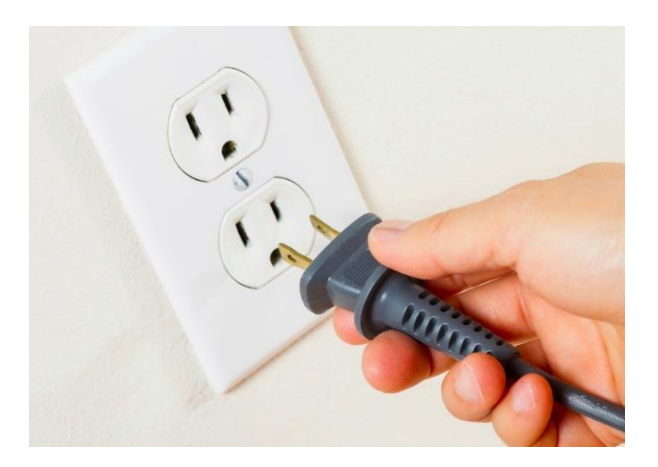

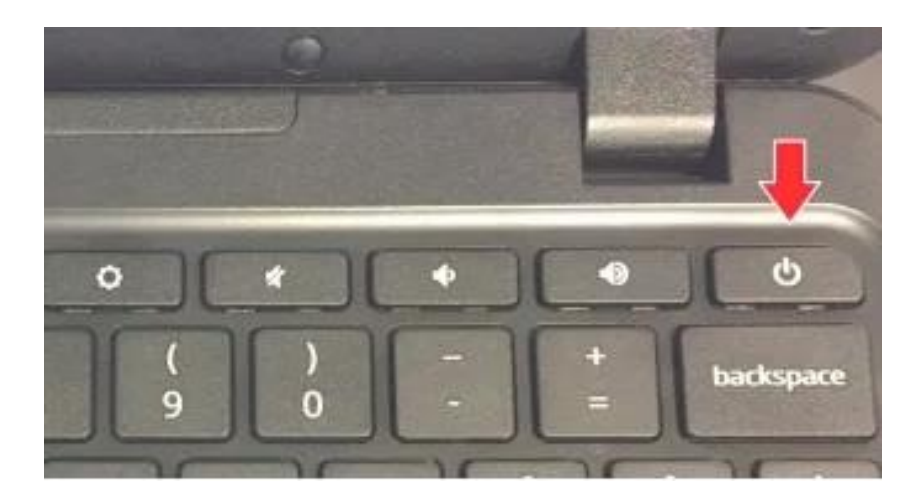

အပတိ်၊ ၂– စူးကါ ဂါသဟီဉ်အနီဉ်စံါလ၊ ကအိးထီဉ်  $\sf{Chromebook}$  အင်္ဂါတက္ $\sf{i}$ .

စဲန  $\mathop{\mathsf{Chromebook}}$  အိုးထိဉ်အသးန့ဉ် နကထံဉ်ဘဉ် တါမ်ာ်သဉ်  $\mathop{\mathsf{(home\,screen)}}$  နူဉ်လီး.  $\checkmark$ ကလီၤက်ဒီးတၢ်ဂီၤလ၊ တၢ်ဖီလာ်န္Pလီၤ

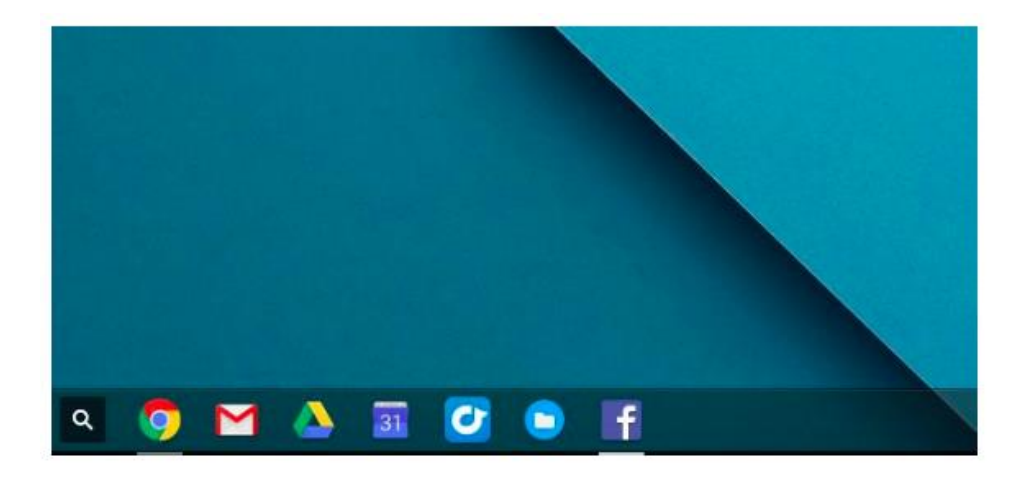

အပတိၱာ ၃– သုးနစုမု၊ိဖိတဖဉ်လ၊ သုးနစုမု၊ိဖိတဖဉ်လ၊  ${\bf track}$   ${\bf pad}$  လ၊နကသုးပျံာဘိလ၊ တ၊်မိာ်သဉ်  $({\bf screen})$ အဖိိခိဉ်န**်ာတက်**း

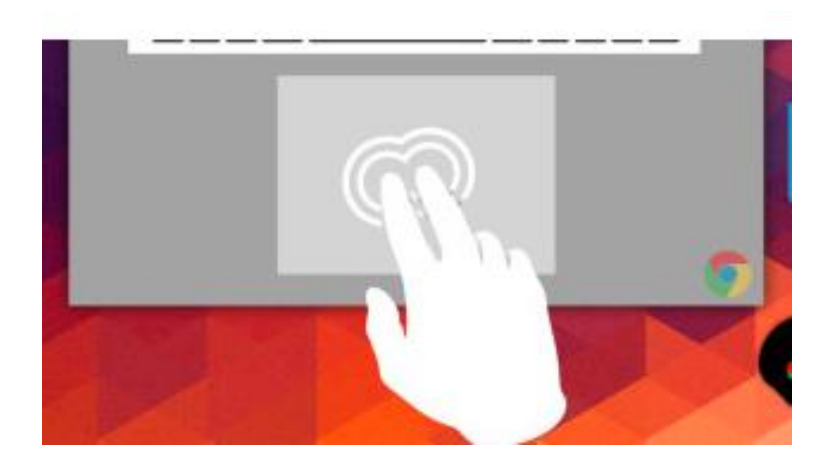

အပတိံ၊ ၄– သုးပျံဘိလ၊ အအိဉ်ဖဲ "Google Chrome" တ၊်ပနီဉ်အဖီခိဉ်နှဉ်တက့ၤ်. တ၊်အံၤကအိးထိဉ် အ့ထၢဉ်နဲးဘြီးစၢဉ်နဉ်လီၤ

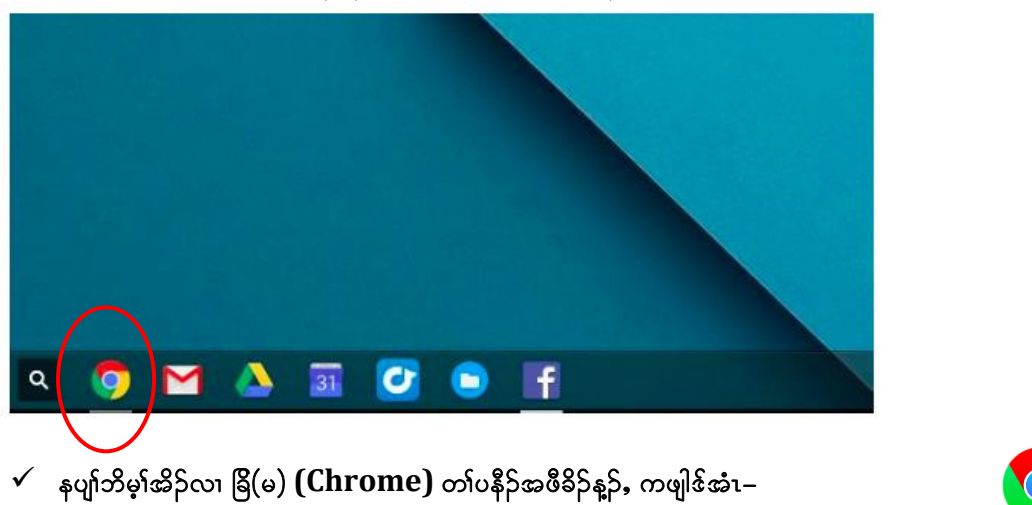

ခြိ(မ) (chrome) အပနိဉ်န္၌ တါကွီၤဃာ်အီၤလ၊လာ်န္ဉာလီၤ. ✓

- 
- $\checkmark$ းဂ်လီး မှတမှ)် ထိးနစုမု)်ဘိဖိလၢအိဉ်လ၊  ${\rm track} \,{\rm pad} \,$ အဖိနိဉ်လ၊ ကအိးထိဉ်အထ၊ဉ်နဲးနဉ်တက္)်.

အပတိၱ၊ ၅– ဖဲြရီ(မ) (Chrome) အိးထိဉ်အသးန္နှာ်, ဒီလီၤ ဟ်ယဲၤသန္ (website) လၢနက္ငိဟ္နာ်လီၤနၤလ၊ ဘြီးစၢဉ် အပူးတက္နါ. (အ $\mathcal{E}$ – https://sites.google.com/dallasisd.org/athomelearningplans/home)

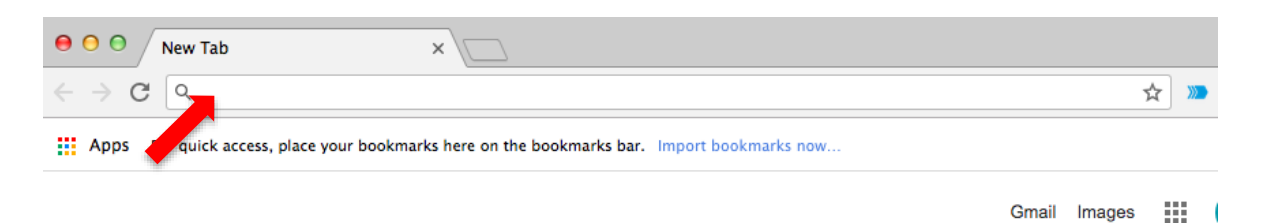

 $\checkmark$  တီးလီး (enter) နိ $5$ စ်္ဂလ၊ အိ $5$ စဲနိ $5$ ဝို၊် (keyboard) လ၊ကလဲၤဆူ ဟ်ယဲၤသန္ (website) အင်္ဂါတက္နါ.

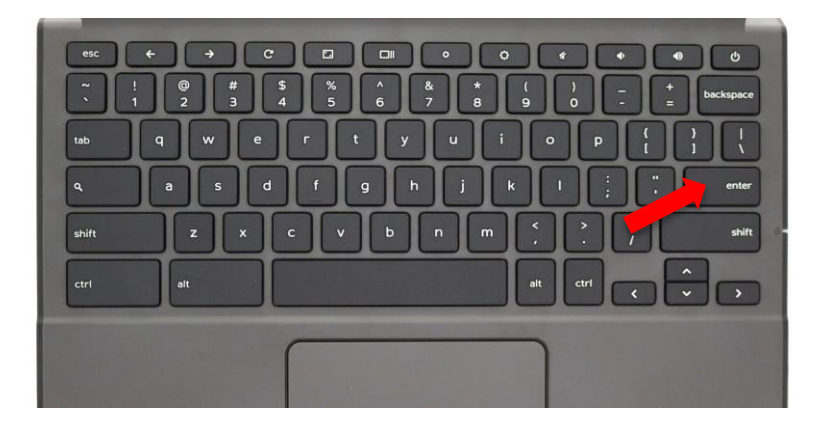